## 搜索订单

目录 [Hide]

1. 描述 2. 参数 **3. [HTTP](http://manage.india.resellerclub.com/kb/answer/804)** 方法 4. 测试 URL 请求范例 5. 返回值

## 描述 [Top](http://manage.india.resellerclub.com/kb/answer/1703)

获取符合条件的企业邮局订单列表和信息

## 参数 [Top](http://manage.india.resellerclub.com/kb/answer/1782)

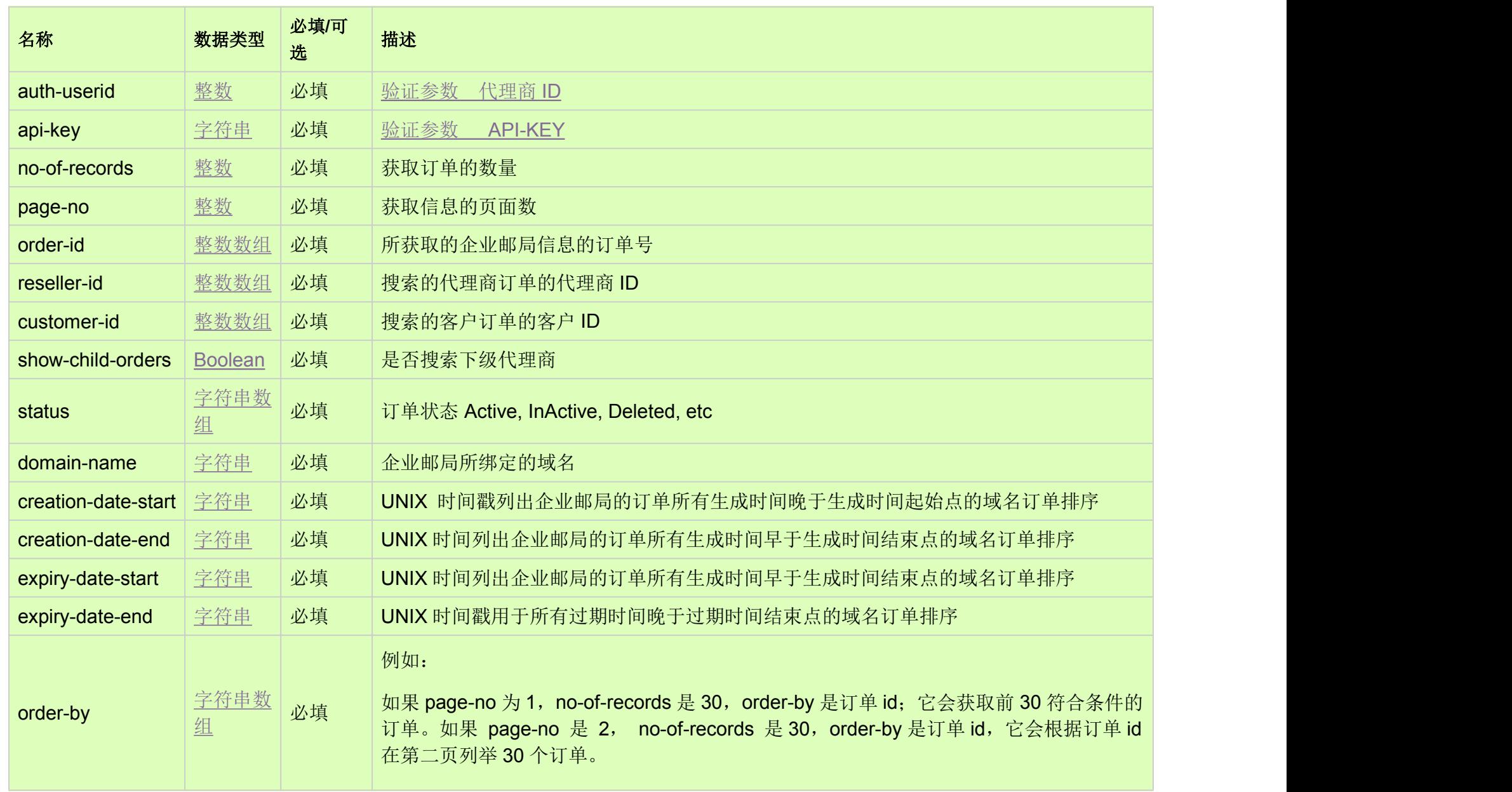

HTTP 方法 [Top](http://manage.india.resellerclub.com/kb/answer/1782)

GET

测试 URL 请求范例 [Top](http://manage.india.resellerclub.com/kb/answer/1782)

**US Server**https://test.httpapi.com/api/enterpriseemail/us/search.json?auth-userid=0&api-key=key&no-of-records=1&page-no=1

## 返回值 [Top](http://manage.india.resellerclub.com/kb/answer/1782)

返回值包含符合条件的企业邮局的订单列表

域名 订单 ID 客户 ID 订单附加时间戳 订单创建时间戳 过期时间戳 当前订单状态(entity.currentstatus)-值可为 InActive, Active, Suspended, Pending Delete Restorable, Deletedor Archived 产品名称 产品 Key

地理位置 (hosting\_group\_info.location)